## **ECal Driver** 安装方法

1、在 ECal Driver 目录下,右键 ausbtmcECal.inf,单击安装。

2、如下图所示,驱动安装成功,单击确定退出。

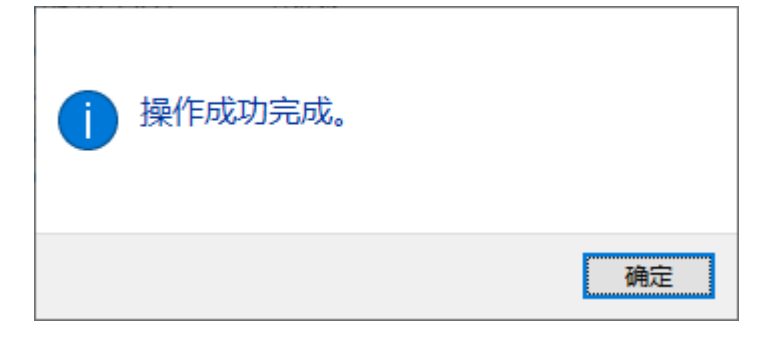

3、彻底删除 ECal Driver 目录。